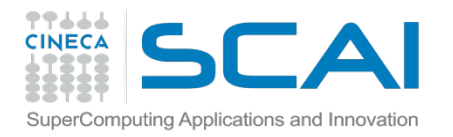

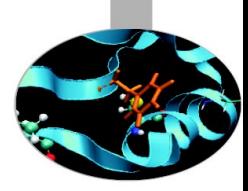

# Analysis of MD trajectories (Essential Dynamics of Proteins) Neva Bešker

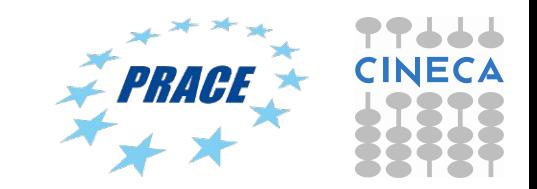

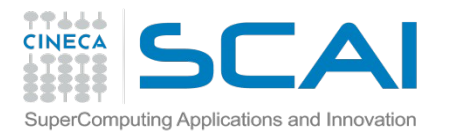

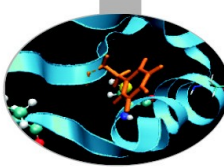

physical movements of atoms and molecules. The atoms and molecules are allowed to interact giving a view of the dynamical evolution of the system. The trajectories of atoms and molecules are determined by numerically solving Newton's equations of motion for a system of interacting particles, where forces between the particles and their potential energies are calculated using interatomic potentials or molecular mechanics force fields.

Molecular dynamics MD computer simulation method for studying the

#### What if MD were

- perfectly accurate
- infinitely fast

Could easily perform arbitrary computational experiments

- understand dynamics by watching the system move
- transform messy et-stuff into nice dry data mining

#### But … MD is not infinitely fast

We know that biological phenomena occurs between 10 microsecond – some ms

- structural changes
- interactions with other proteins/nucleic acids/ drugs
- folding

Do you remember how many ns/day you did in Tutorial 1?

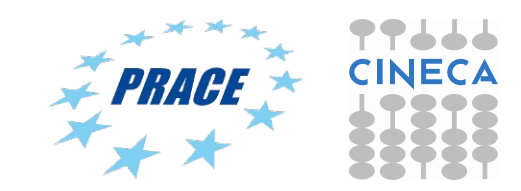

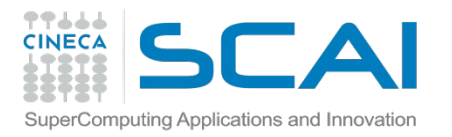

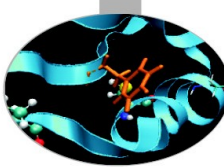

physical movements of atoms and molecules. The atoms and molecules are allowed to interact giving a view of the dynamical evolution of the system. The trajectories of atoms and molecules are determined by numerically solving Newton's equations of motion for a system of interacting particles, where forces between the particles and their potential energies are calculated using interatomic potentials or molecular mechanics force fields.

Molecular dynamics MD computer simulation method for studying the

#### What if MD were

- perfectly accurate
- infinitely fast

Could easily perform arbitrary computational experiments

- understand dynamics by watching the system move
- transform messy et-stuff into nice dry data mining

#### But … MD is not infinitely fast

We know that biological phenomena occurs between 10 microsecond – some ms

- structural changes
- interactions with other proteins/nucleic acids/ drugs
- folding

Do you remember how many ns/day you did in Tutorial 1?

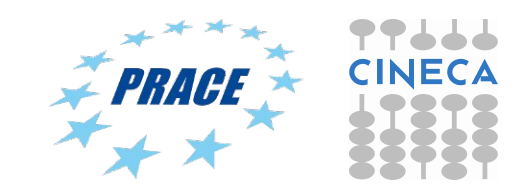

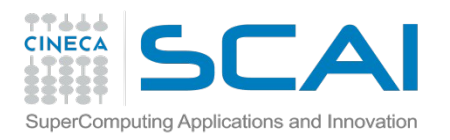

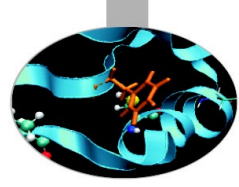

#### What do long trajectories look like?

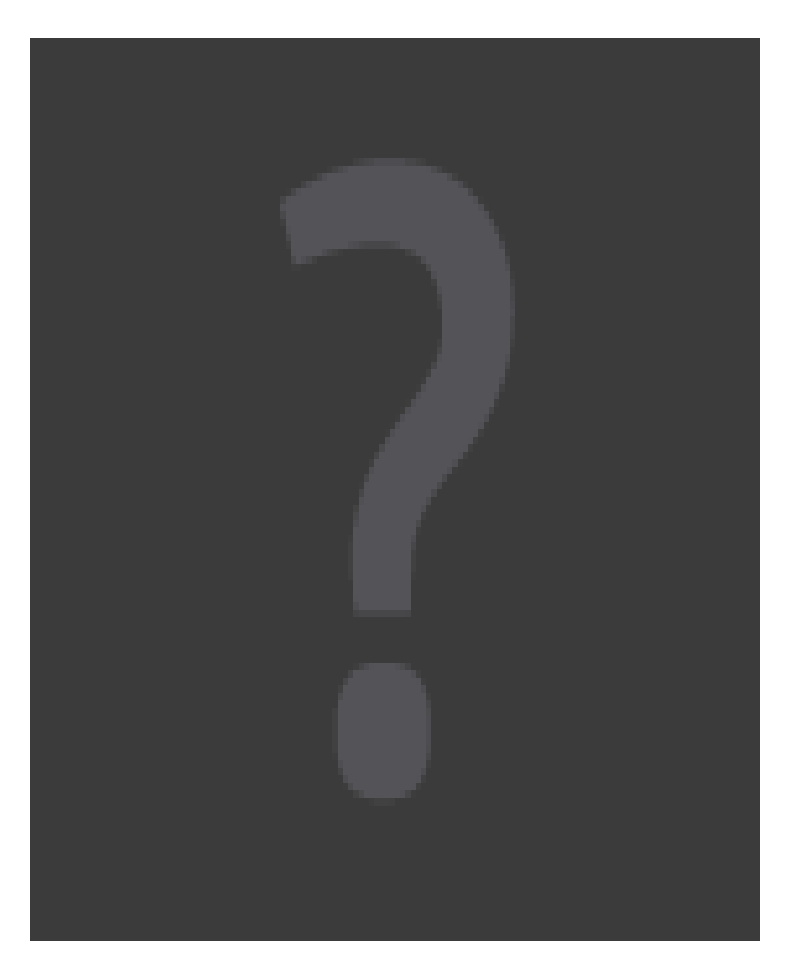

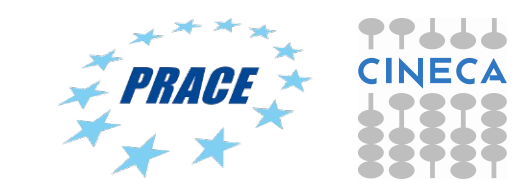

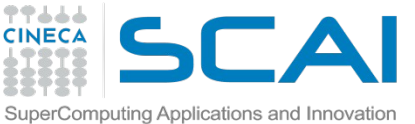

### p53 example

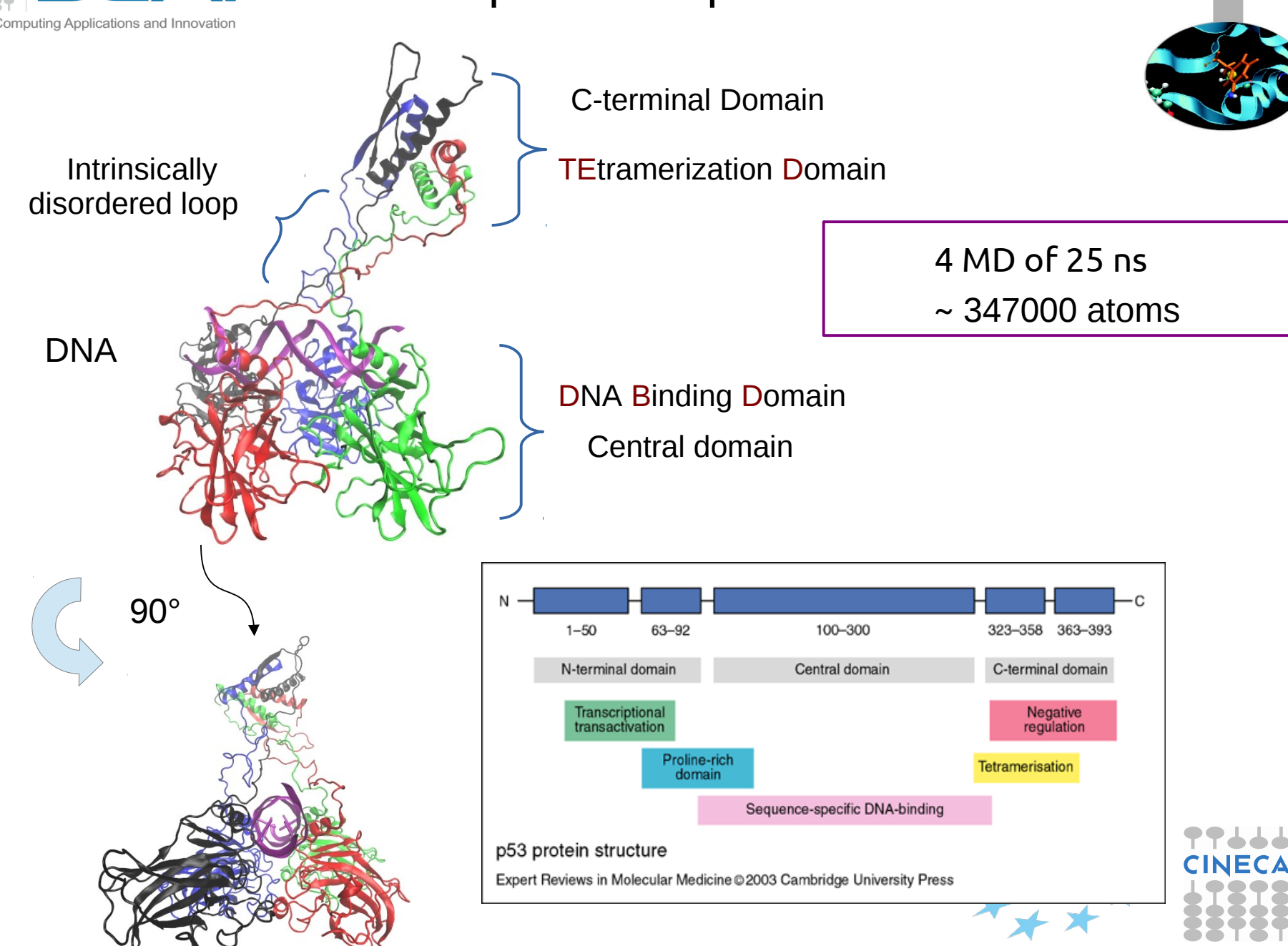

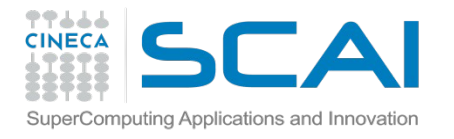

# Did we reach equilibrium…?

 $\frac{1}{2}$ 

$$
\left[\frac{1}{M}\sum_{i=1}^{N} m_i ||\mathbf{r}_i(t_1) - \mathbf{r}_i(t_2)||^2\right]
$$

Gromacs tool: gmx rms

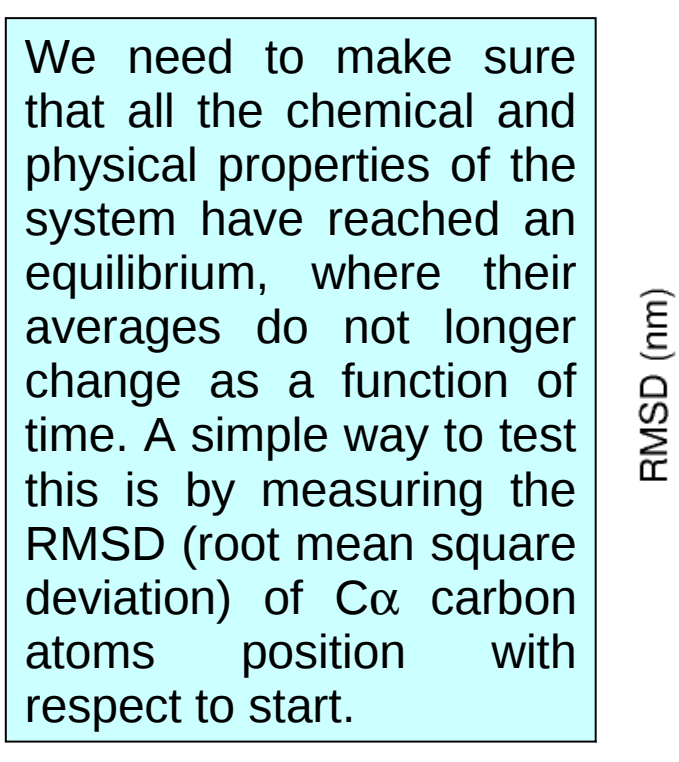

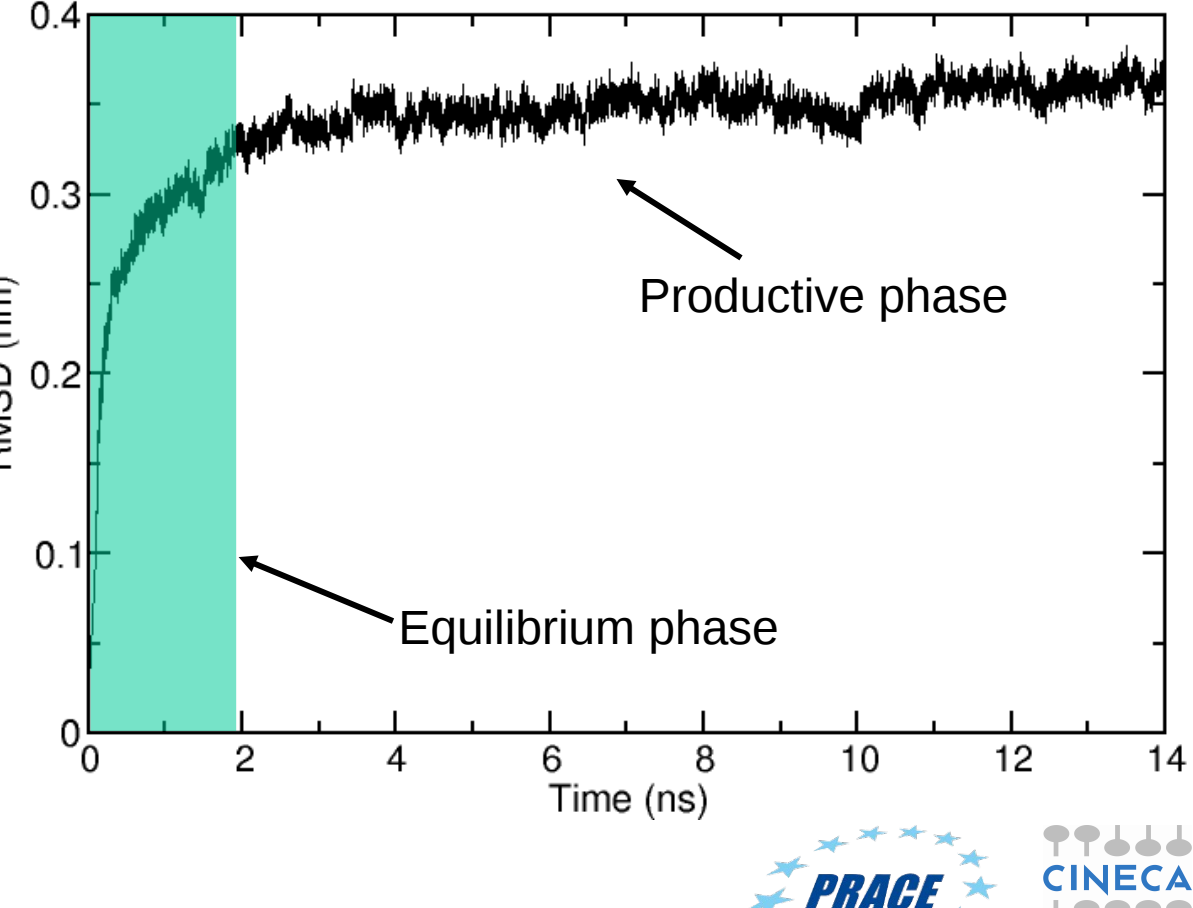

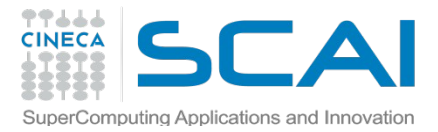

# Measuring chain flexibility

 $\approx$  p53 in water

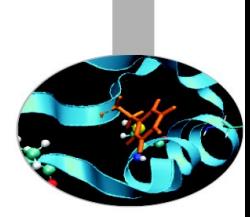

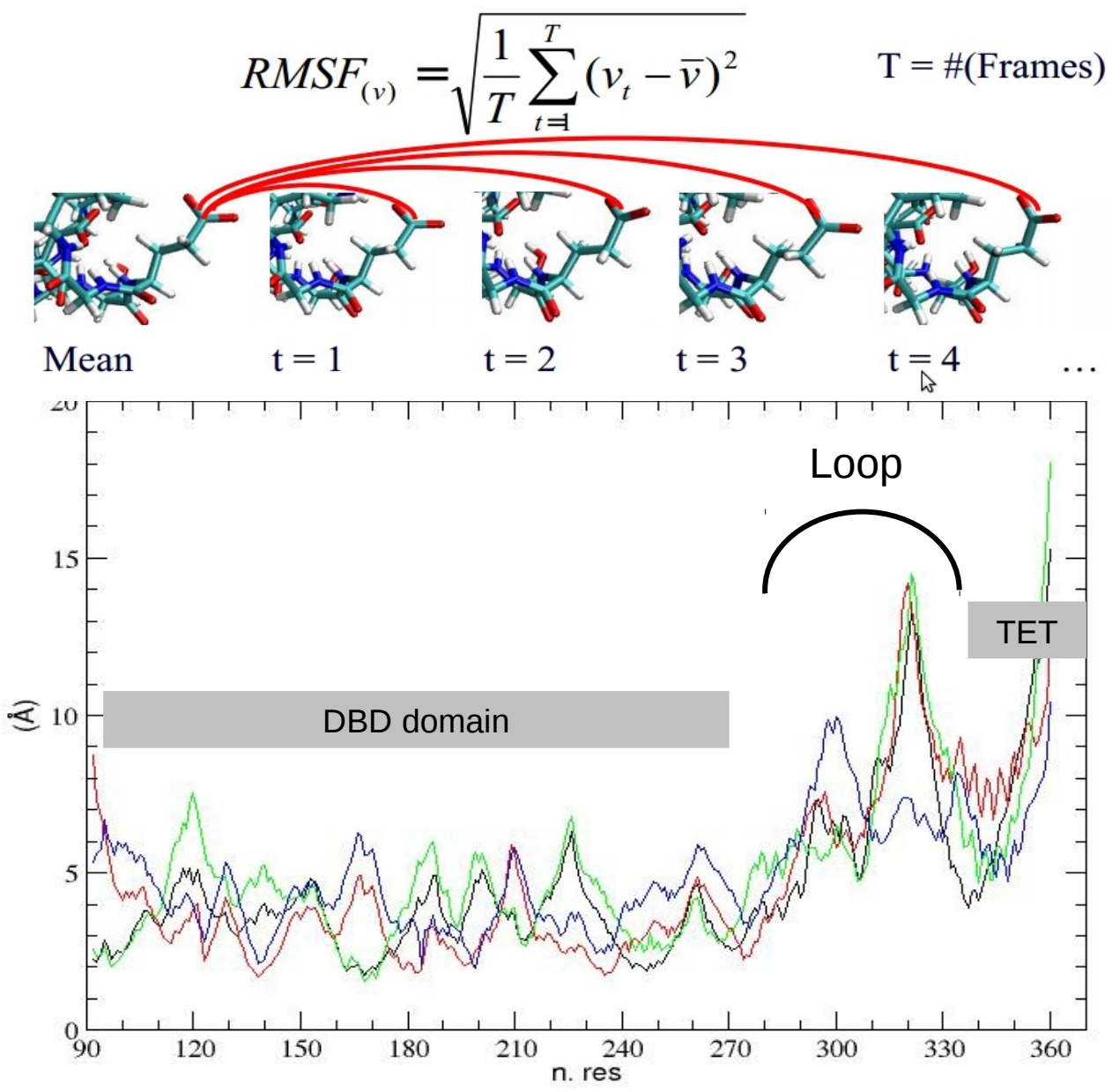

D'Abramo et al. Oncogene, October 2015;doi: 10.1038/onc.2015.388

RMSF is an analysis to measure the flexibility of the polypeptide chain. It calculates the fluctuation of C-alpha atoms coordinates from their average position.

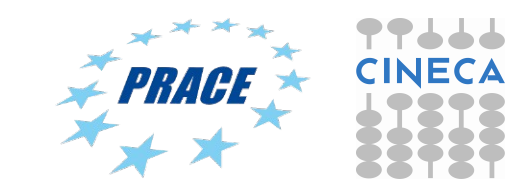

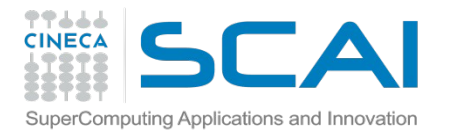

# Essential Dynamics analysis

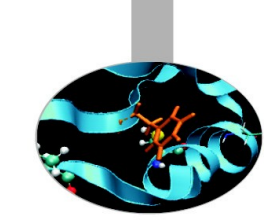

### Essential dynamics analysis

How represent the "principal motion directions" of large systems? The essential dynamics (ED)\* is a technique able to represent the principal motion directions by a set of eigenvectors (look at eigenvectors as important motion directions!) Example - reducing bi-dimensional to monodimensional

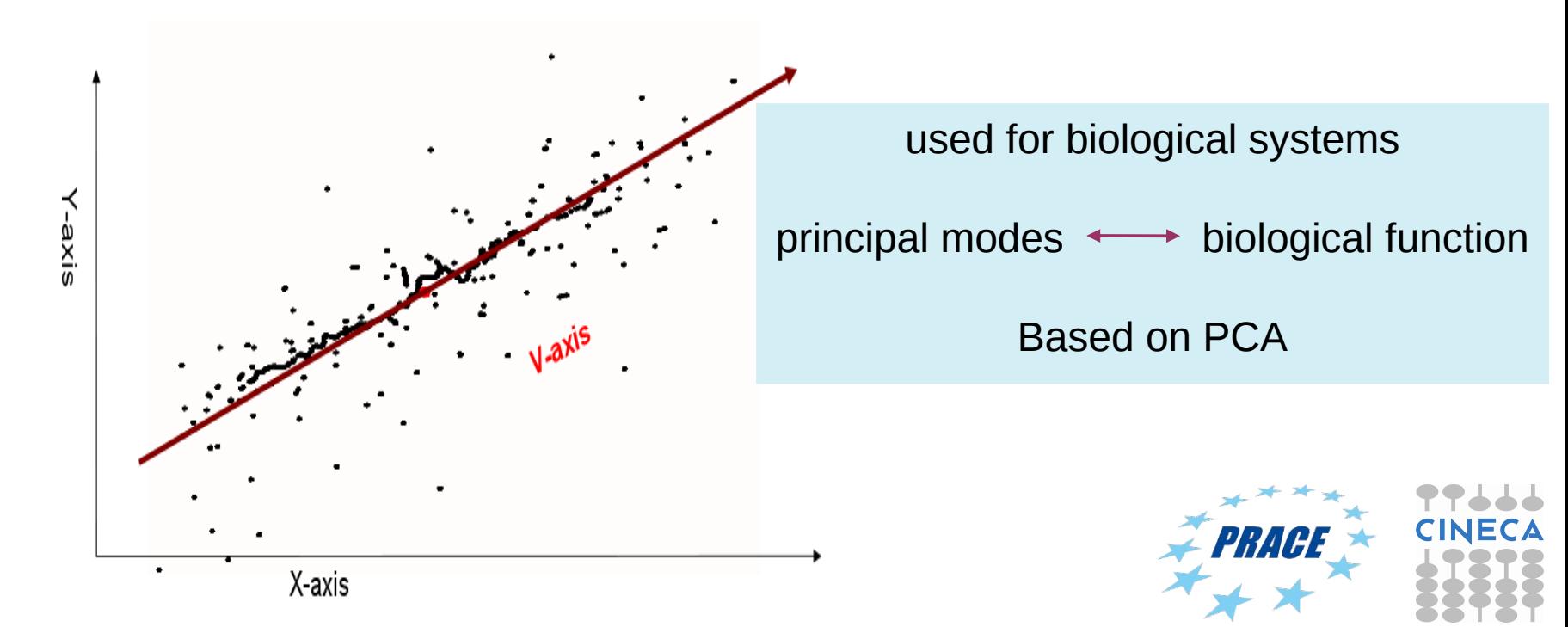

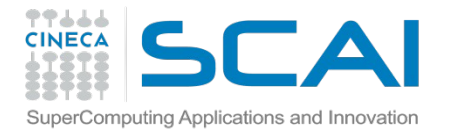

## Essential Dynamics: workflow in GROMACS

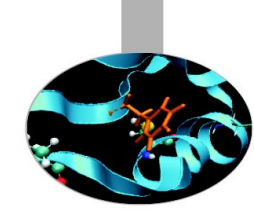

Least square fit of protein coordinates with respect to a reference structure to remove roto-translation in the simulation box.

Calculate elements of the positional fluctuations covariance matrix of the  $C\alpha$  protein carbon atoms.

$$
C_{ij} = \left\langle M_{ii}^{\frac{1}{2}}(x_i - \langle x_i \rangle) M_{jj}^{\frac{1}{2}}(x_j - \langle x_j \rangle) \right\rangle
$$

Diagonalisation of the covariance matrix and output of the corresponding eigenvectors and eigenvalues.

Sort eigenvector in descending eigenvalue index and determine principal components

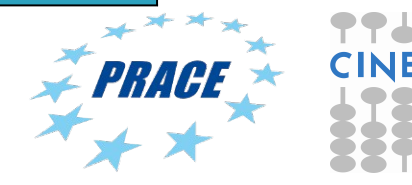

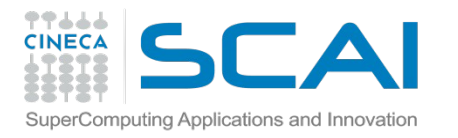

# Eigenvalue equation

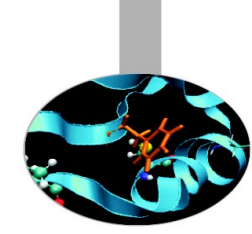

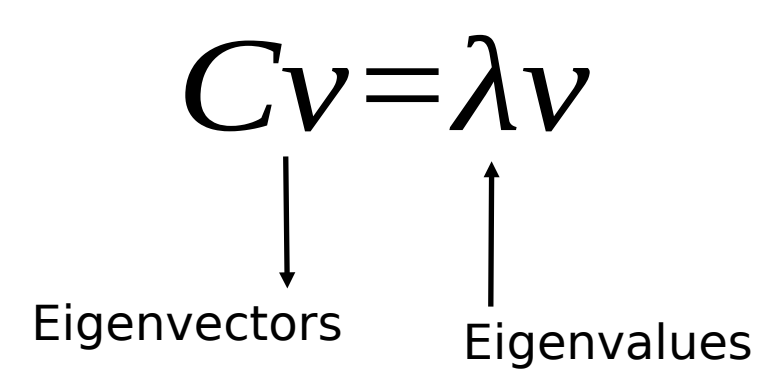

Eigenvectors represent directions where the  $\sigma^2$  returns its maximum value.

Moreover, it can be shown that  $\sigma^2$ are numerically equivalent to calculated eigenvalues

Eigenvectors, also called principal or essential modes.

R defines a transformation to a new coordinate system. The trajectory can be projected on the principal modes to give the principal components

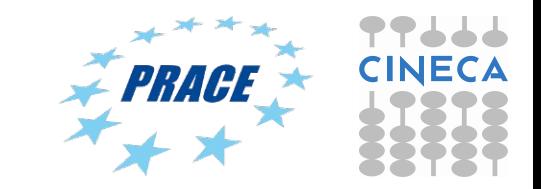

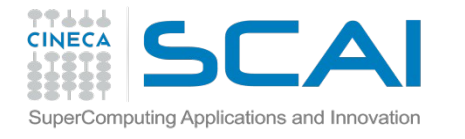

## Essential Dynamics of Proteins

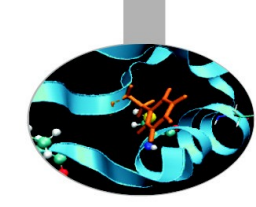

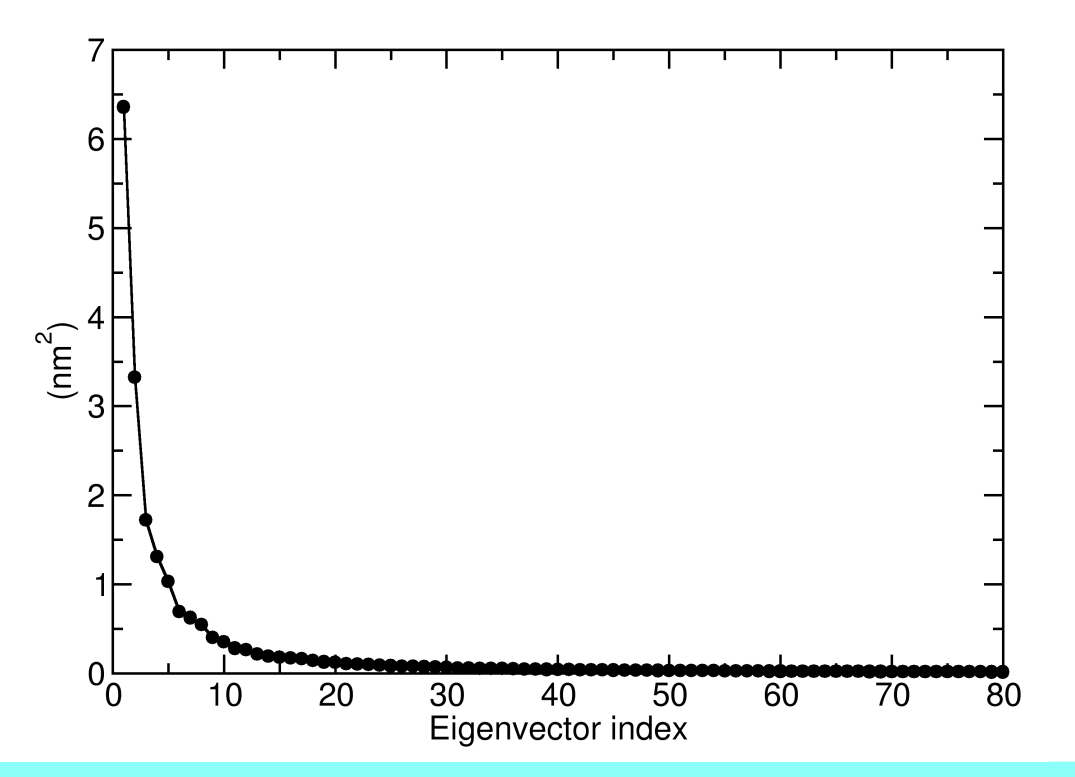

Eigenvalues are sorted in descending order: the first one corresponds to the maximum variance of the projected points. The corresponding eigenvectors are the best principal components of associated eigenvalues.

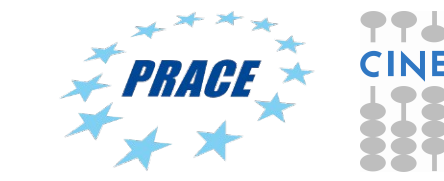

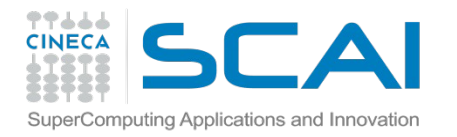

# Essential Dynamics of Proteins

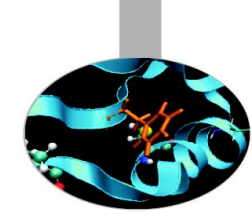

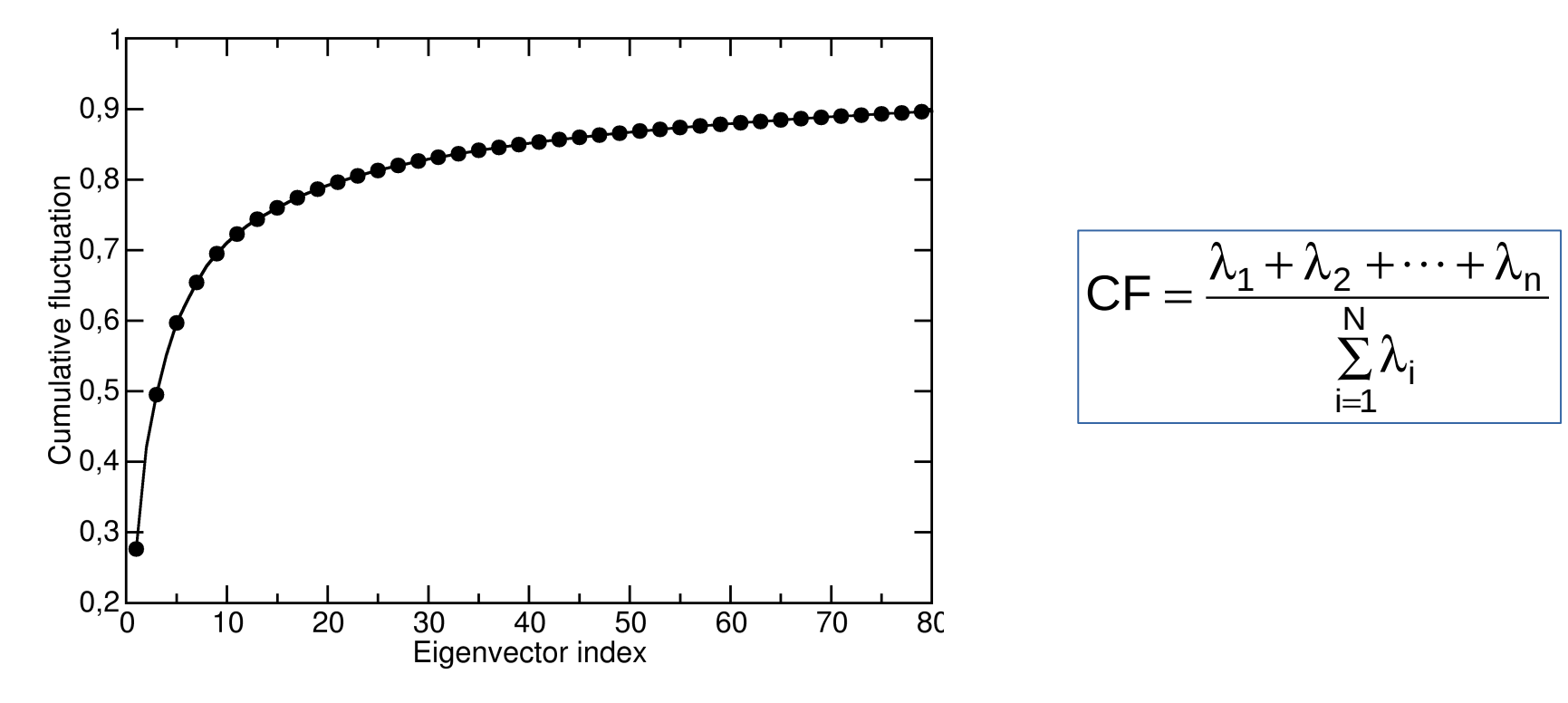

It can be shown that about 70-75 % of all cumulative protein fluctuation is spanned by the first 10 principal components (eigenvectors)

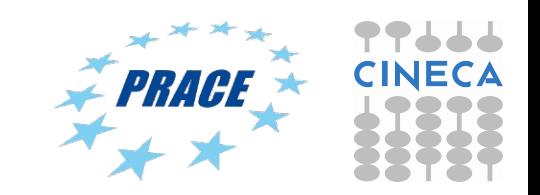

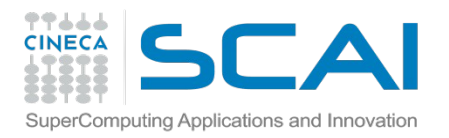

## Essential Dynamics: general procedure

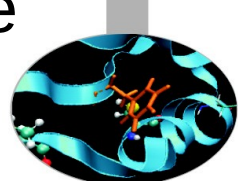

Essential Dynamics Analysis is based on the computation of the elements of positional fluctuations covariance matrix of protein  $C\alpha$ carbon atoms as follows:

$$
\boxed{\Gamma_{ij} = \frac{1}{n} \sum_{h=1}^{n} (X_{hi} - \overline{X}_{i}) \times (X_{hj} - \overline{X}_{i})}
$$

gmx covar –f traj.xtc –s reference.tpr –b start –e end –ascii

Output files:

- Eigenvec.trr  $\rightarrow$  eigenvectors file
- Eigenval.xvg  $\rightarrow$  eigenvalues file
- Covar.dat  $\rightarrow$  covariance matrix in ascii

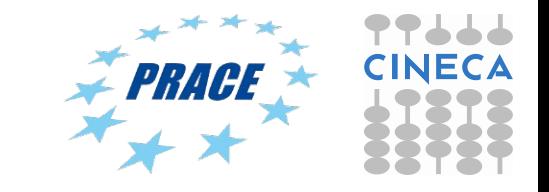

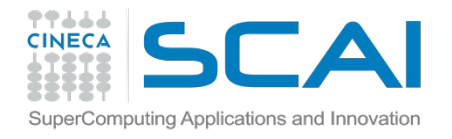

# Principal components analysis

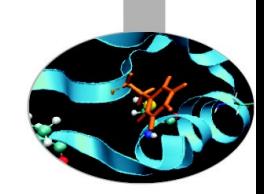

gmx anaeig –f trajectory.xtc –v eigenvec.trr –s reference.tpr –b *start* –e *end* -first *eig-first* -last *eig-last*

gmx anaeig reads a set of eigenvectors and eigenvalues as input files and returns a set of output files that can be selected using appropriate flags: Here are some examples:

- -proj to project an MD trajectory along a selected eigenvector
- -2d to project an MD trajectory in two dimensions of selected eigenvectors (essential subspace)
- -rmsf to plot the RMS fluctuation per atom of selected eigenvectors
- -comp to extract the eigenvector (atomic) components
- -extr to extract structures projecting on the extreme of the selected eigenvectors
- -filt to filter trajectory along selected eigenvectors

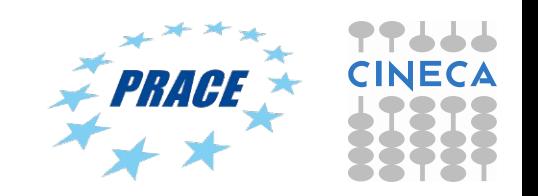

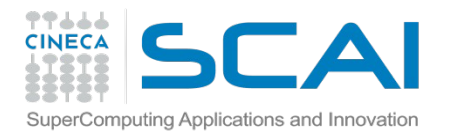

## gmx anaeig: output of flag –proj

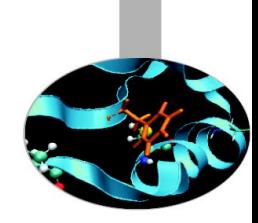

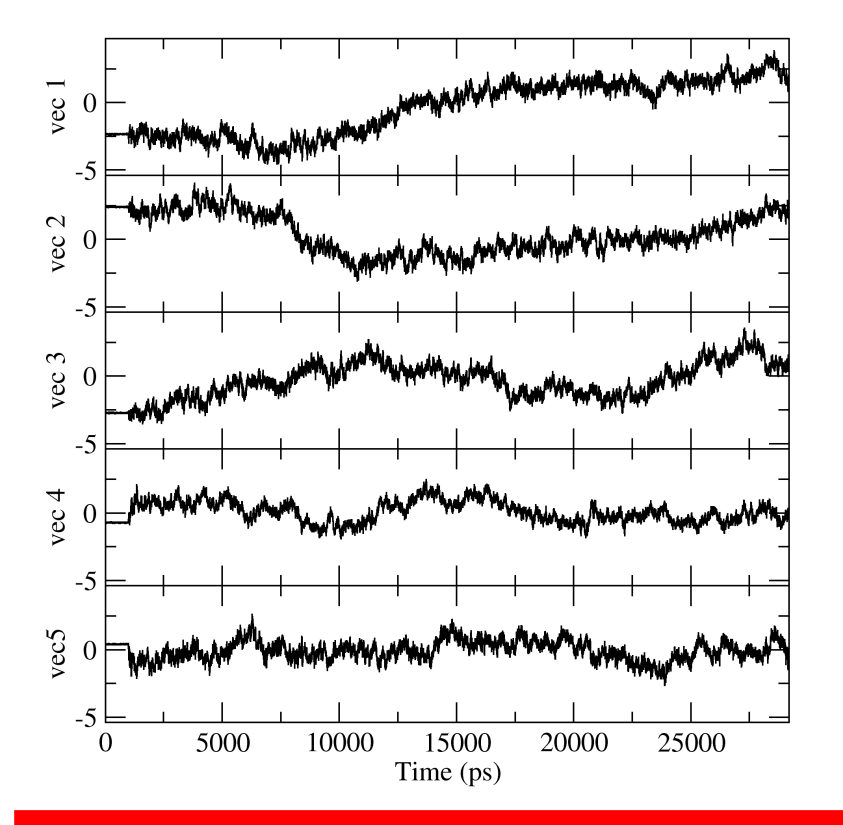

8 eigenvectors are considered for output using gmx anaeig. This option can be set by using the flags -first and -last

gmx anaeig -f trajectory.xtc -v eigenvec.trr -eig eigenval.xvg -s reference.tpr -proj proj.xvg -first 1 -last 5

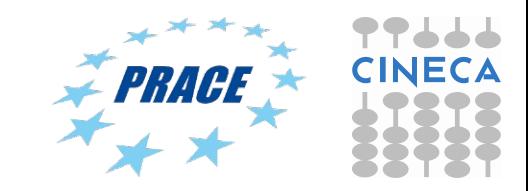

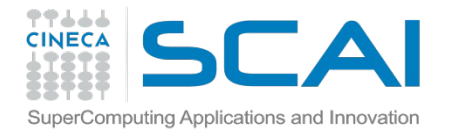

gmx anaeig: flag -extr

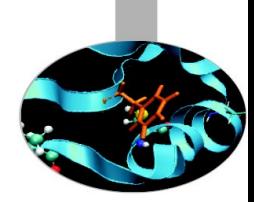

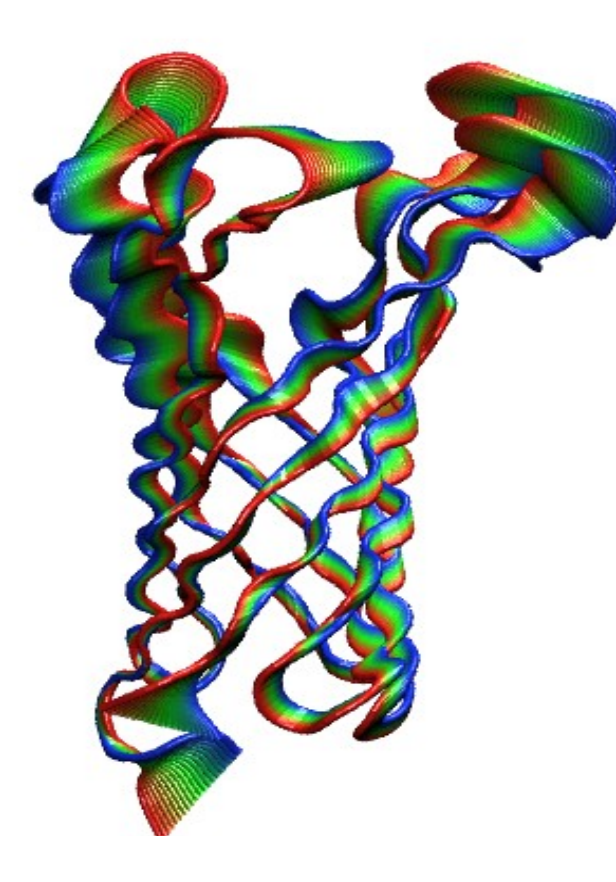

The concerted movements along the first eigenvectors of the extracellular loops of the OmpA porine are shown

gmx anaeig -f trajectory.xtc -v eigenvec.trr -eig eigenval.xvg -s reference.gro -extr extreme.pdb -first 1 -last 3 -nframes 50

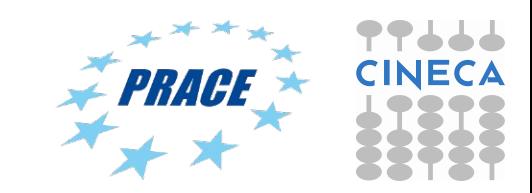

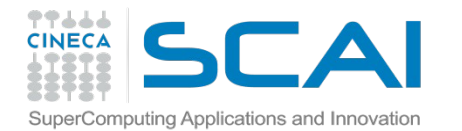

### gmx anaeig: flag -extr

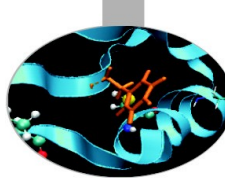

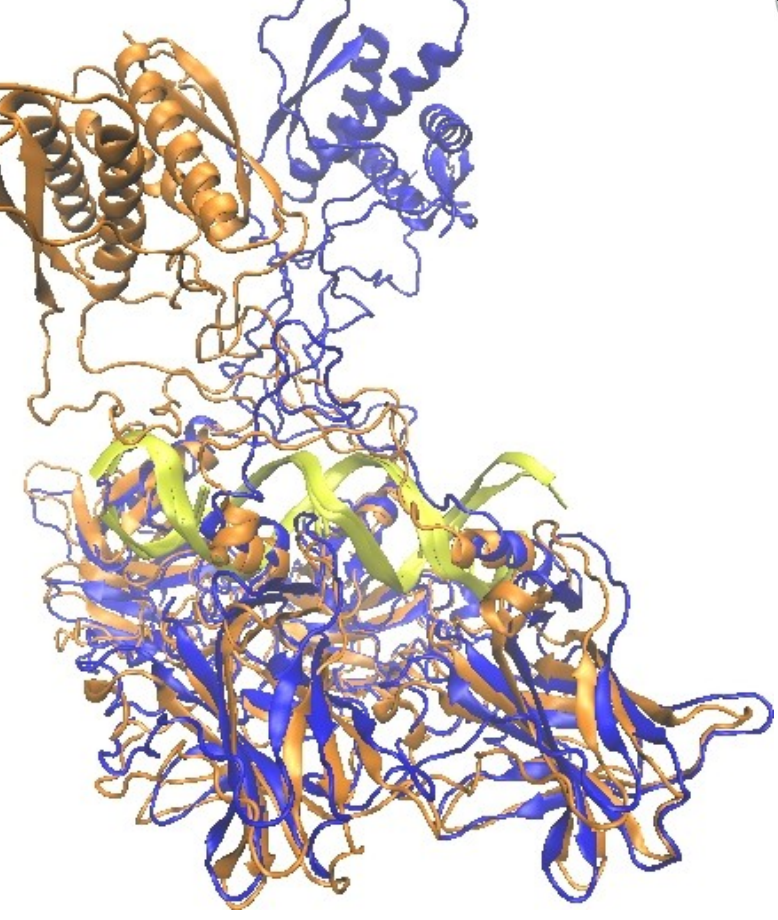

The concerted movements along the first (on the left) and the second (on the right) eigenvectors of DNA binding domain of p53

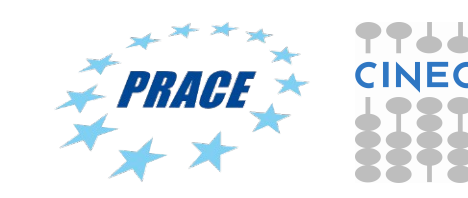

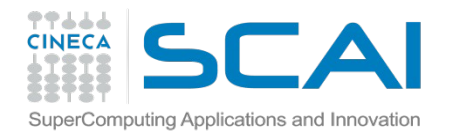

# gmx anaeig: the -2d flag p53 example

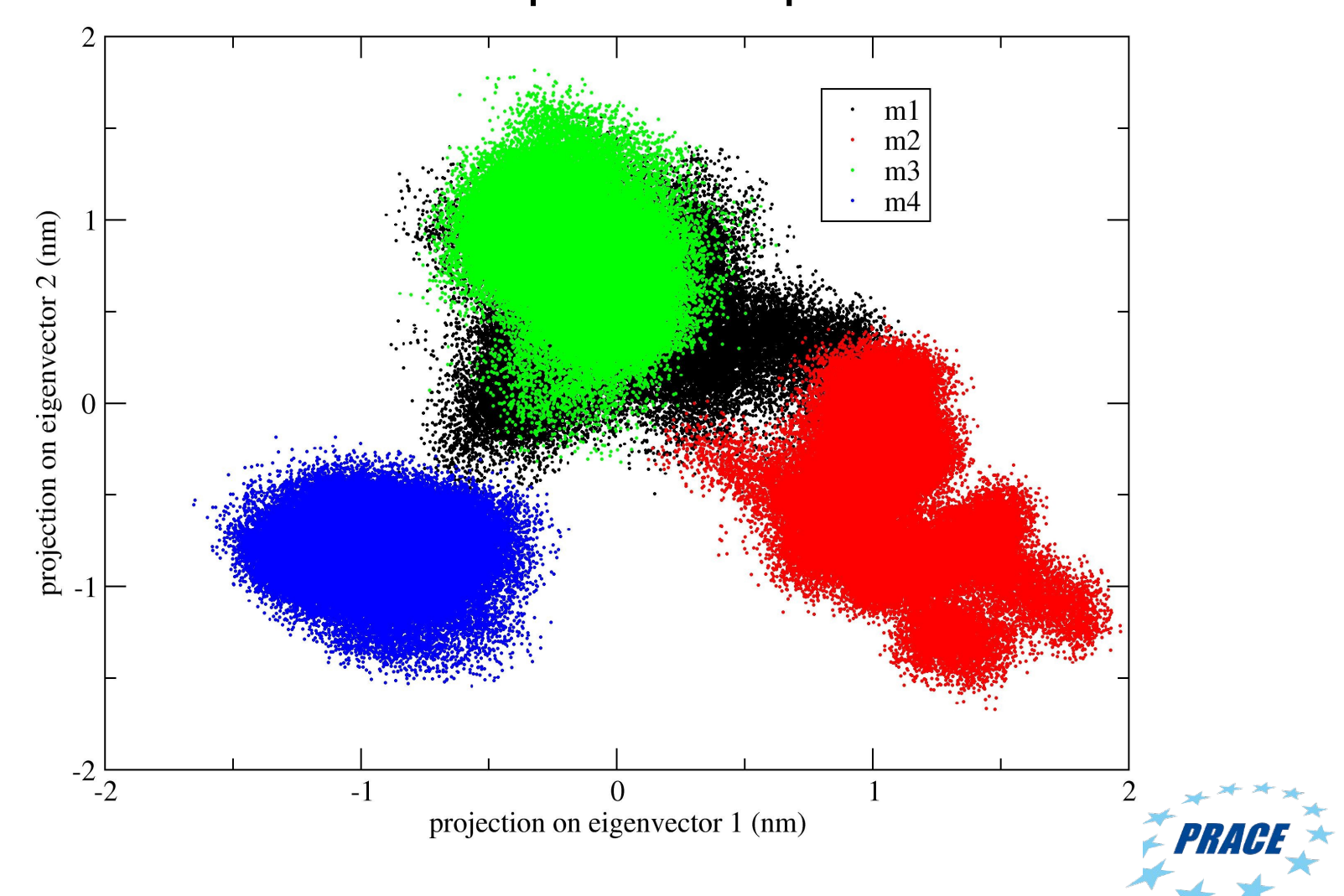

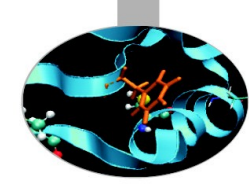

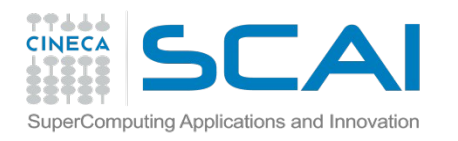

## gmx anaeig: the –comp flag

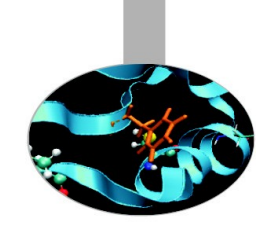

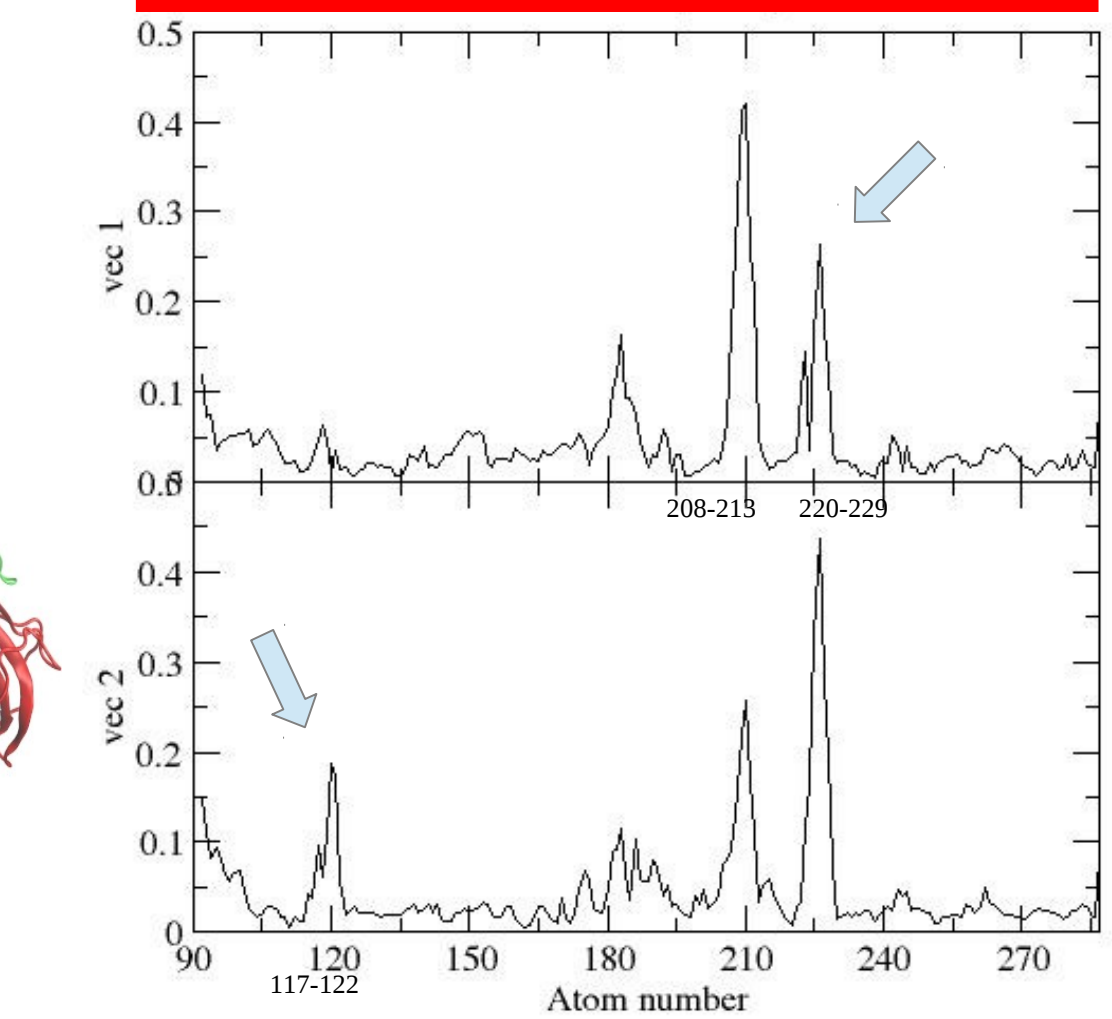

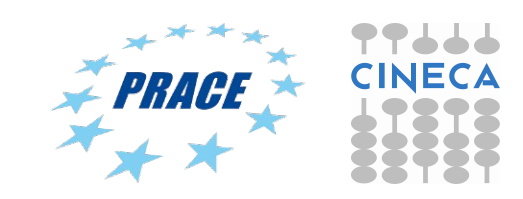

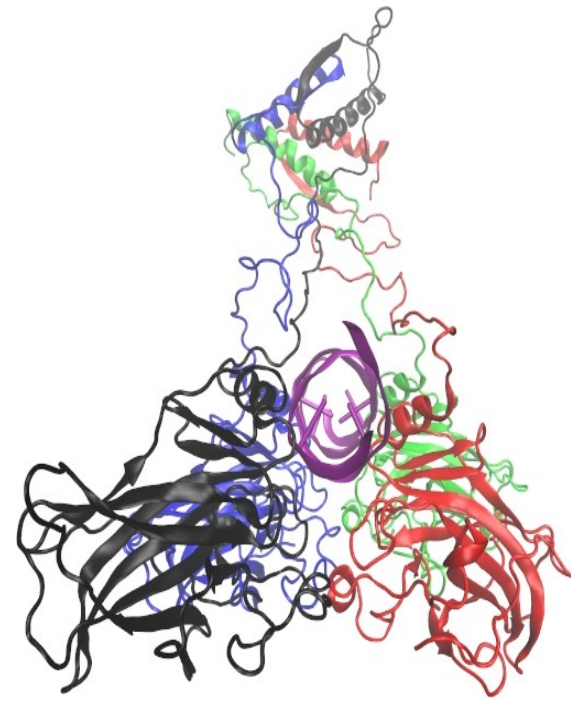

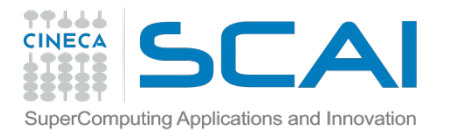

### DNA structure

DNA is in the B form

The conformations in which both the DNA roll and twist parameters for the central TA bases are significantly different from their corresponding values found in standard B-DNA are shown in purple. The essential subspace in which the DNA is distorted is separated along the first eigenvector from the great majority of the p53 tetramer conformations visited during the simulation.

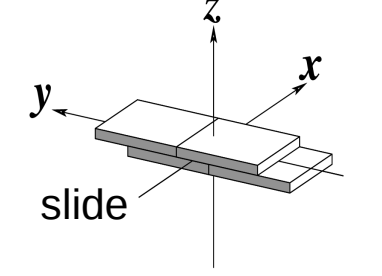

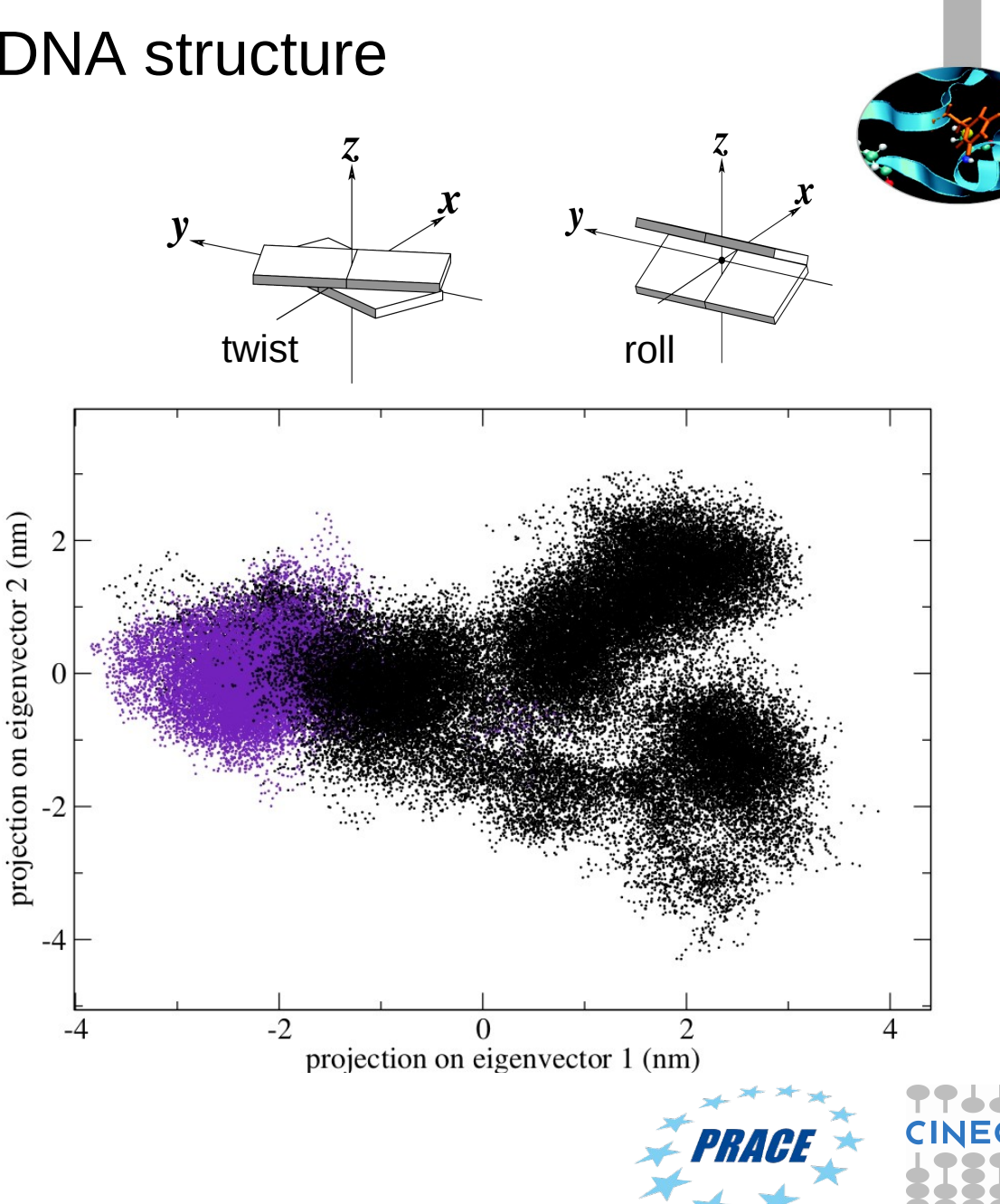

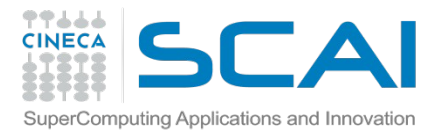

### Tutorial T4

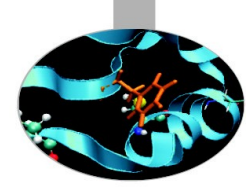

Just for exercise do on a trajectory of tutorial T1:

- rmsd
- rmsf
- covar (eigenval, eigenvec)
- anaeig (2dproj)

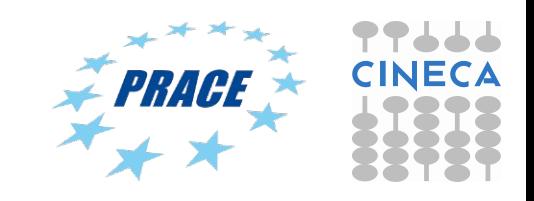

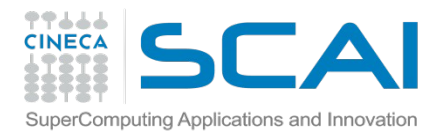

### Tutorial T4

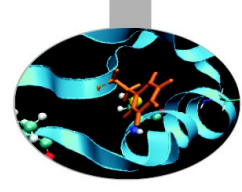

First of all: module load profile/advanced module load autoload gromacs/5.1.2

### - rmsd

gmx rmsd -f traj.xtc -s topol.tpr

- rmsf

gmx rmsf -f traj.xtc -s topol.tpr

- covar (eigenval, eigenvec) gmx covar -f traj.xtc -s topol.tpr -ascii
- anaeig (2dproj) gmx anaeig -f traj.xtc -v eigenvec.trr -2dproj -first 1 – last 2

You can visualize files.xvg with xmgrace

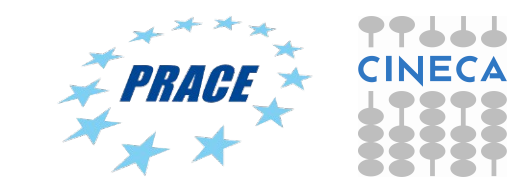

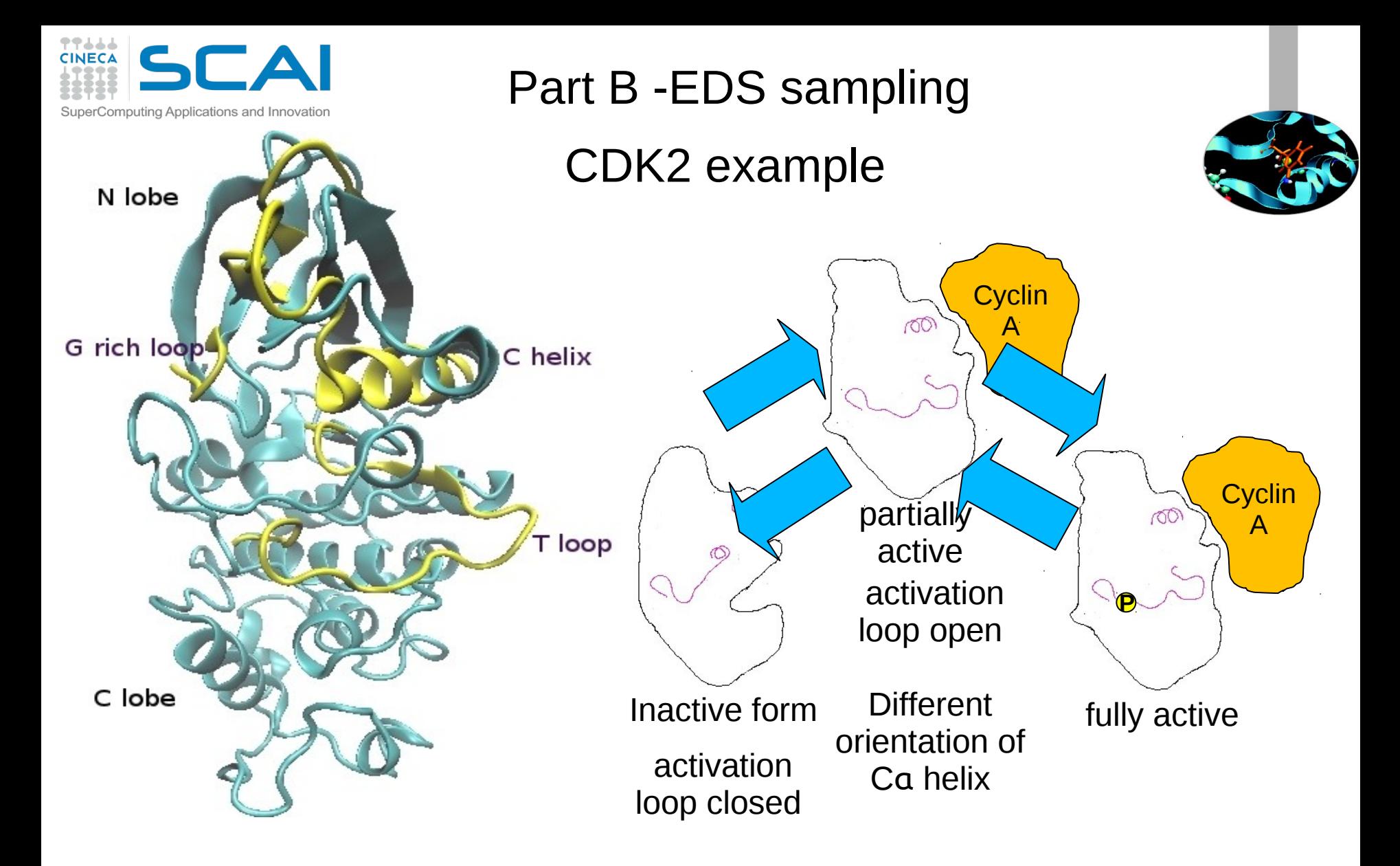

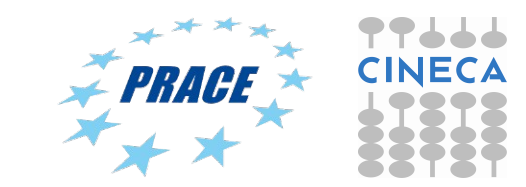

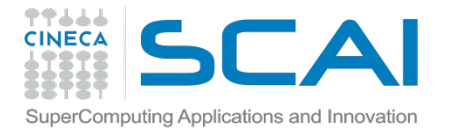

Essential Dynamics alghoritm to model conformational transition

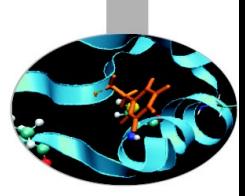

Limit of the classic MD simulations: no transition in two MD simulations lasting 1 µs

ED sampling

 - is based on previous essential dynamics analysis of native protein movements in its stable conformational states. The system is constrained to move along variables defined by the unbiased MD simulations i.e. in the space of the selected eigenvectors

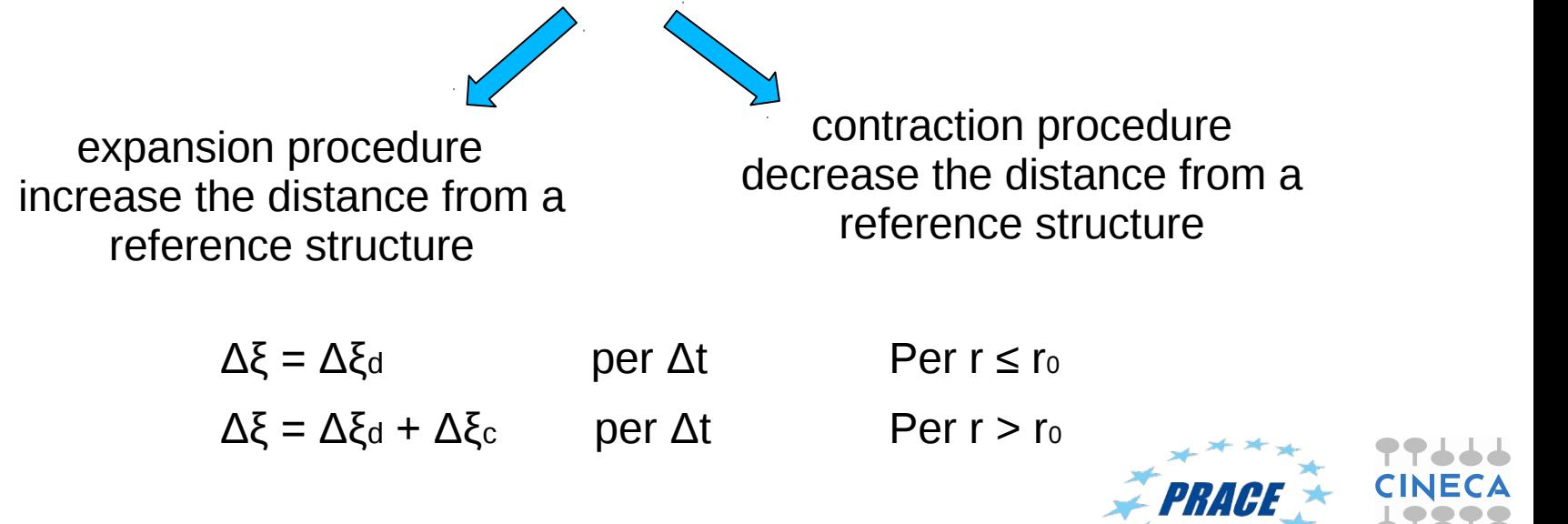

Amadei et al., J. Biomol. Struct&Dynamics, 13, 4, (1996), 615-625

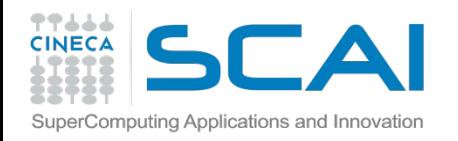

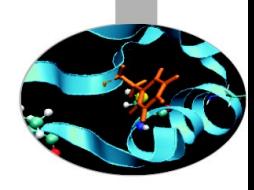

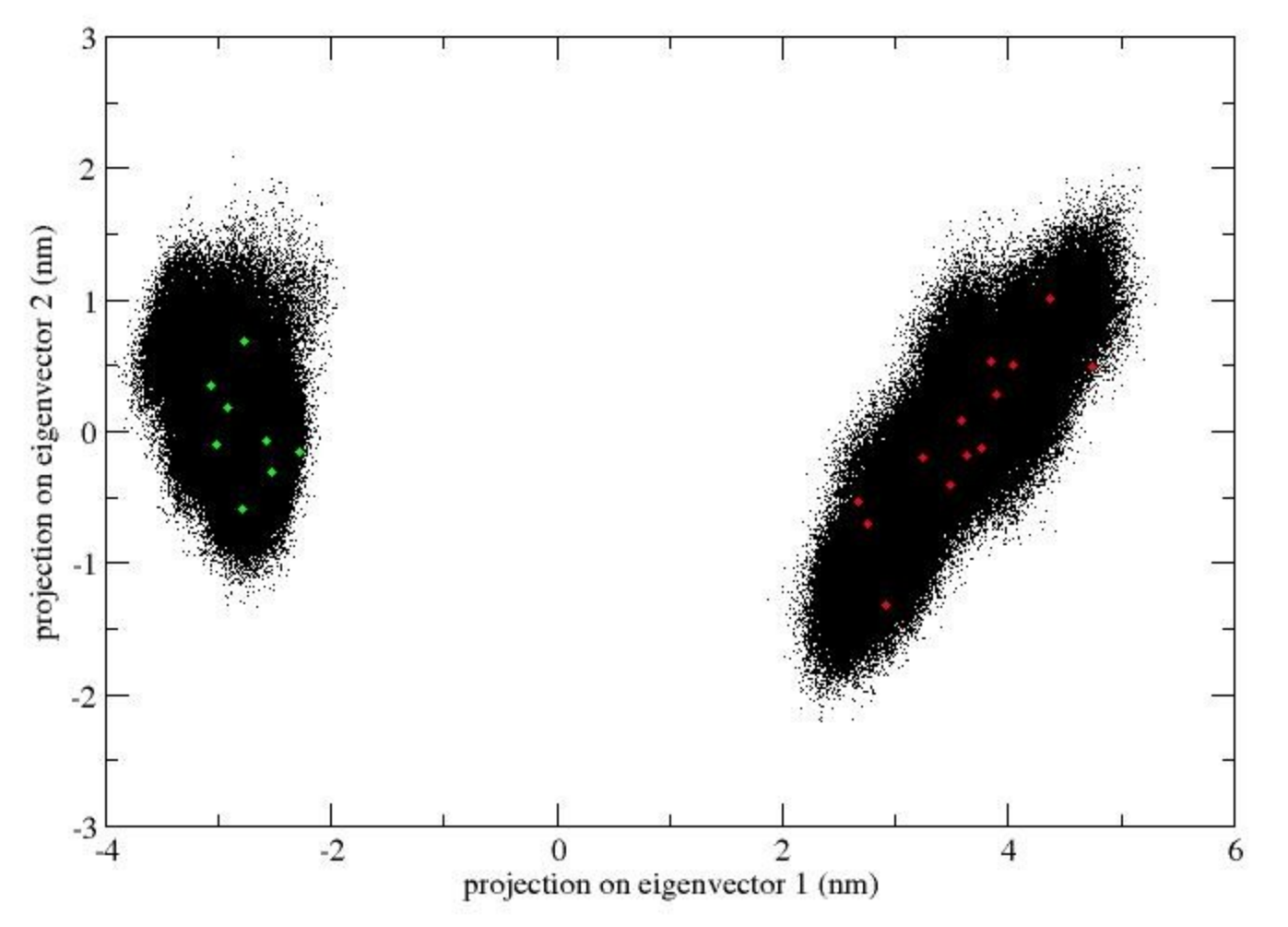

the two trajectories were concatenated, covariance matrices of positional fluctuations (C-alpha only) were built and diagonalized.

which eigenvector – obtained by means of principal component analysis – well discriminate between the two protein conformational states ?

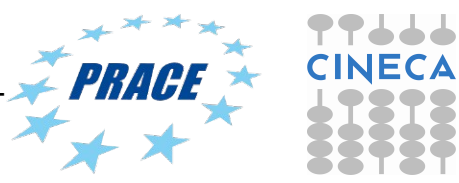

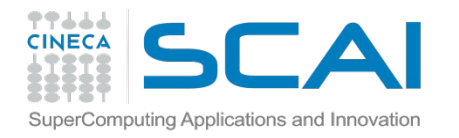

Hypersphere with r=the distance between two structures on the essential subspace

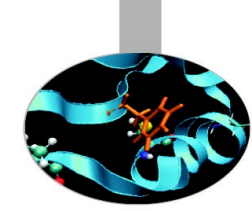

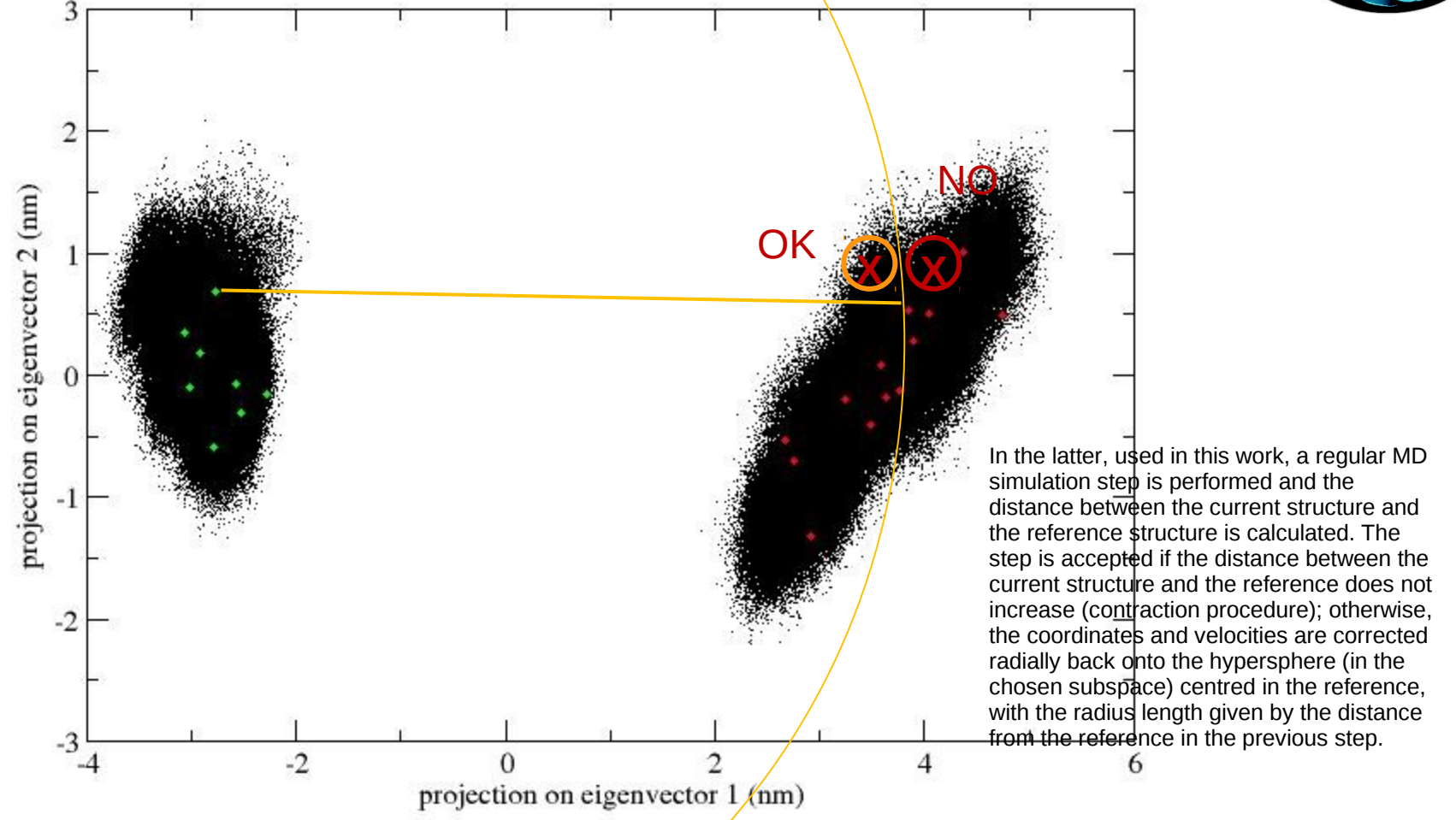

THE SYSTEM IS CONSTRAINED TO MOVE TOWARDS A REFERENCE POINT (the origin of the hypersphere) IN THE ESSENTIAL SPACE

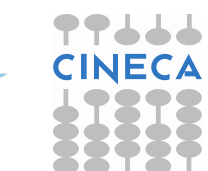

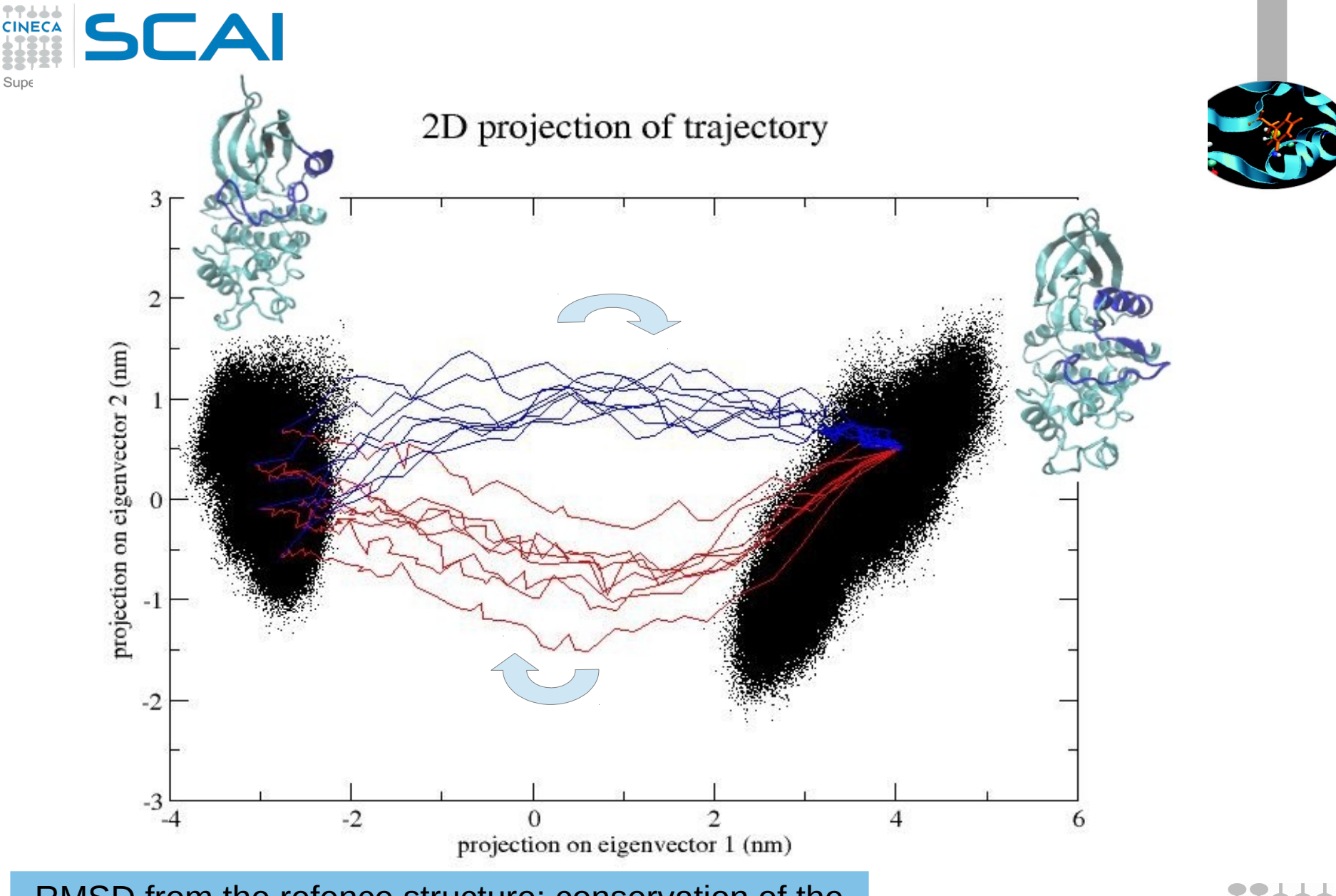

RMSD from the refence structure; conservation of the secondary structure, conservation of the H bonds

Besker et al J. Biomol Struct Dyn. 2014 Dec;32(12):1929-35.

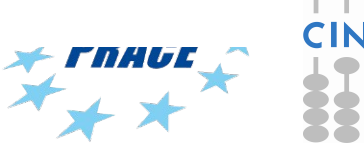

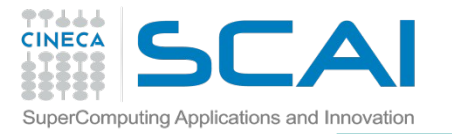

#### **Essential Dynamics Tutorial: Essential Dynamics Analysis and ED sampling of open and closed CDK2**

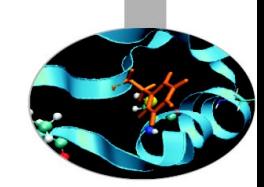

Input file on Eurora:

/gpfs/scratch/userinternal/nbesker1/MDcourse-aprile2016/Tutorial4.tar.gz

Copy Tutorial4.tar.gz file from Eurora:

- scp username@login.eurora.cineca.it
- Xmgrace /usr/local/grace/bin/xmgrace
- VMD /usr/local/bin/vmd

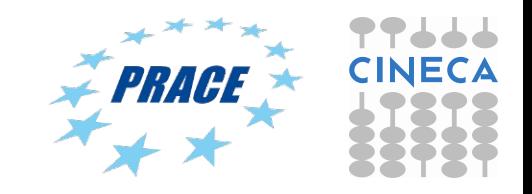

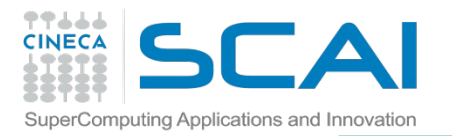

#### **Essential Dynamics Tutorial: Essential Dynamics Analysis and ED sampling of open and closed CDK2**

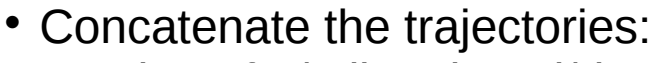

gmx trjcat -f ../cdk2-closed/dry.xtc ../cdk2-open/traj-cdk2open-mdcourse.xtc -o combined.xtc -settime

---> combinetraj.xtc

- Calculate the covariance matrix gmx covar -f combined.xtc -s reference.gro
	- ---> eigenvec.trr, eigenval.xvg
- Find the essential plane gmx anaeig -f combinetraj.xtc -v eigenvec.trr -2d -s reference.gro -first -last ---> 2dproj.xvg

 Extract the origin and a target structure gmx trjconv -f combinetraj.xtc -s reference.gro -b -e -o name.gro ---> final-structure.gro (-s reference-open-cdk2.gro -b 39100)

---> origin\_sol.gro

- The control= projection of the extracted structures on the essential plane gmx anaeig -f struct.gro -v eigenvec.trr -2d struct-2dproj.xvg -first 1 -last 2 -s reference.gro
- generates an essential dynamics (ED) sampling input file gmx make\_edi -ori -radcon -tar -o sam.edi

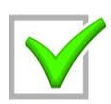

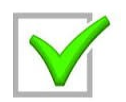

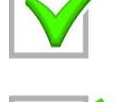

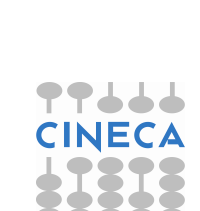

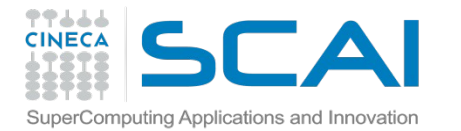

**Essential Dynamics Tutorial: Essential Dynamics Analysis and ED sampling of open and closed CDK2** 

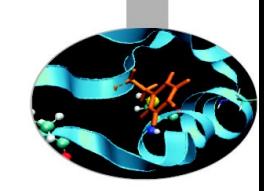

- gmx trjconv -f combinetraj.xtc -s reference-open-cdk2.gro -b 39100 -e 39100 -o fin.gro
- gmx make\_edi -ori origin\_solv.gro -radcon 298 -tar fin.gro -o sam.edi
- gmx grompp -f run.mdp -c origin\_solv.gro -p topol-closed.top
- qsub eds.sh
- gmx anaeig -f traj\_comp.xtc -v eigenvec.trr -2d traj-2dstruct2.xvg -first 1 -last 2 -s topol.tpr

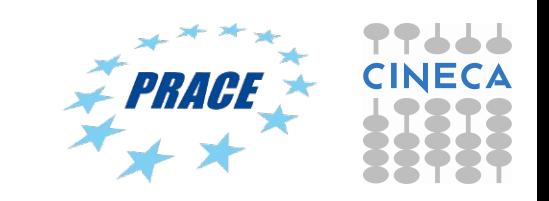